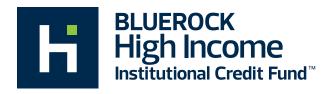

## **Client Account Login instructions (Direct Held Accounts)**

| Step 1:     | Go to <u>bluerockfunds.com</u>                                                                                     |
|-------------|----------------------------------------------------------------------------------------------------|
| Step 2:     | Click on Bluerock High Income Institutional Credit Fund                                                            |
| Step 3:     | Click on Fund Account Login – top right of page – Bookmark page                                                    |
| Step 4:     | New User – Click register button                                                                                   |
| Step 5:     | Follow instructions Client's will need SSN & Account number                                                        |
| Step 6:     | Once registered, clients may enter their existing information, Username & Password under "Existing User" in Step 4 |
| Login Help: | Call 844-819-8287 – between 8am & 5pm CST<br>Click on "Log In Help" – top right of the page on Step 4              |